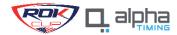

# **ALPHA TIMING – ROK SONOMA REGISTRATION PROCESS**

**STEP 1: REGISTRATION LINK** 

https://rokcup.alphatiming.co.uk/register/events

**STEP 2: CREATE ACCOUNT** 

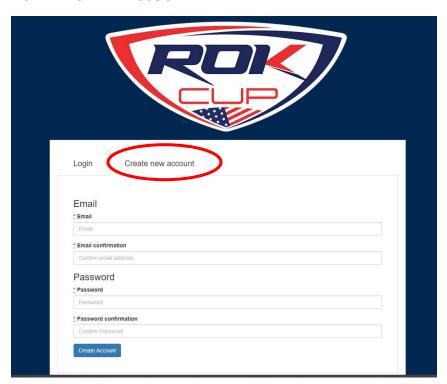

**STEP 3:** CHOOSE EVENT

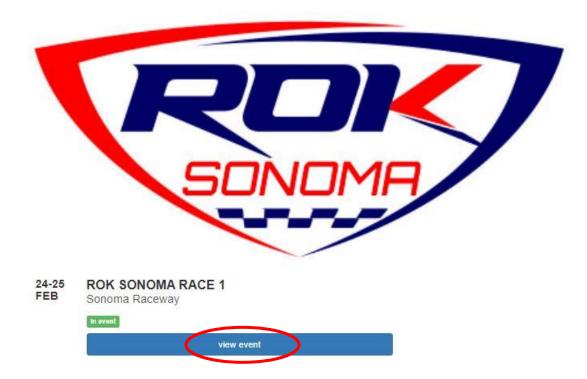

# **STEP 4:** ENTER EVENT

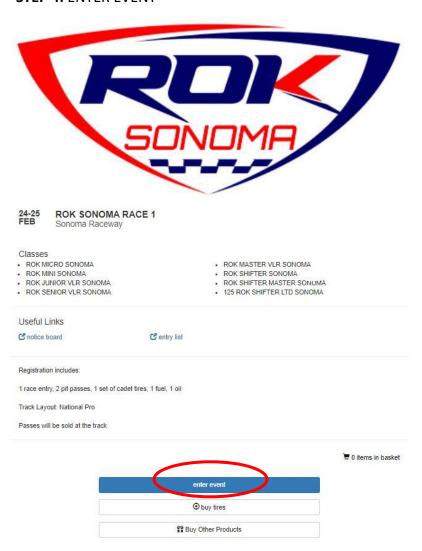

**STEP 5:** CHOOSE CLASS

#### **ROK SONOMA RACE 1** Sonoma Raceway

#### Classes

- ROK MICRO SONOMA
- ROK MINI SONOMA
- ROK JUNIOR VLR SONOMA
- · ROK SENIOR VLR SONOMA

- ROK MASTER VLR SONOMA
- ROK SHIFTER SONOMA entered
  ROK SHIFTER MASTER SONOMA

ed by LL dipric

125 ROK SHIFTER LTD SONOMA

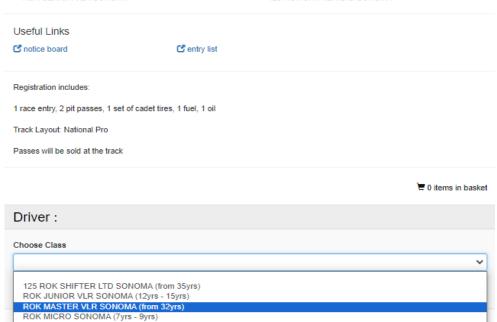

# STEP 6:

KART NUMBER: WILL BE THE SAME FOR ALL 8 RACES

TRANSPONDER: OWN OR RENTED

ROK MINI SONOMA (8yrs - 12yrs)

ROK SHIFTER MASTER SONOMA (from 32yrs) ROK SHIFTER SONOMA (from 15yrs) ROK SENIOR VLR SONOMA (from 15yrs)

**SUBMIT ENTRY** 

### **STEP 7:**

OPTION AVAILABLE: PURCHASE PRACTICE TIRE SET, FUEL, OIL OR PRACTICE PASSES

# STEP 8:

**USEFUL LINKS** 

ENTRY LIST / LIVE TIMING/ EVENT RESULTS

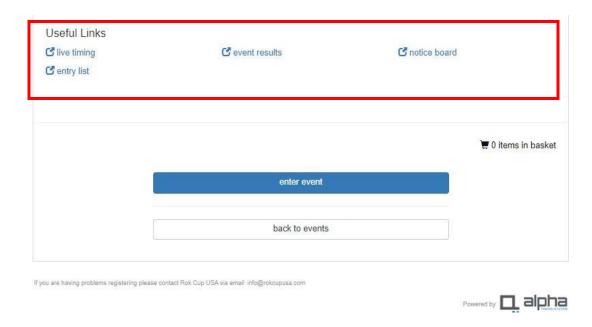

AFTER YOU HAVE REGISTERED, MAKE SURE TO SIGN THE DRIVER E-WAIVER. TO GET A DRIVER WRISTBAND FOR THE RACE, THE WAIVER MUST BE SIGNED.

# **STEP 8: SIGN DRIVER E-WAIVER**

AFTER REGISTER IT WILL TAKE YOU TO YOUR PROFILE SHOWING THE EVENT YOU JUST REGISTERED

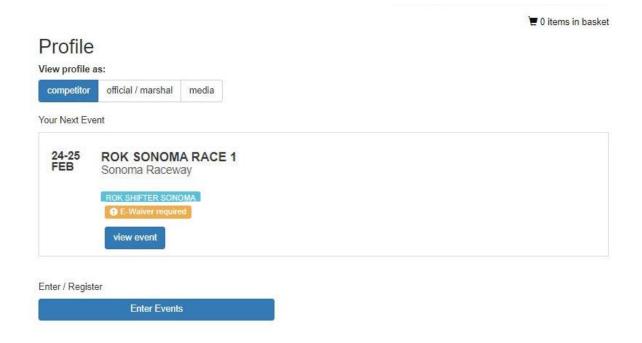

### **STEP 9: CLICK ON VIEW EVENT**

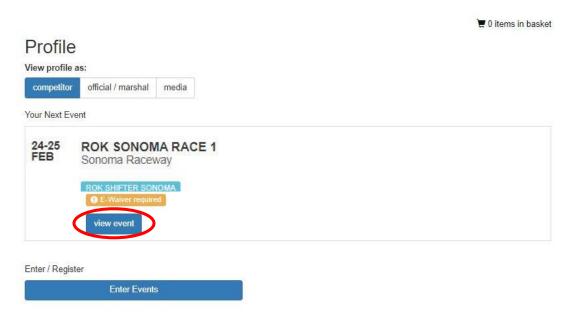

**STEP 10: CLICK ON SIGN-ON** 

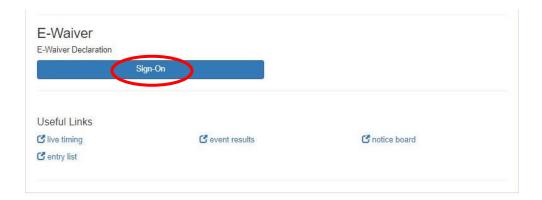

#### **STEP 11: SIGN E-WAIVER**

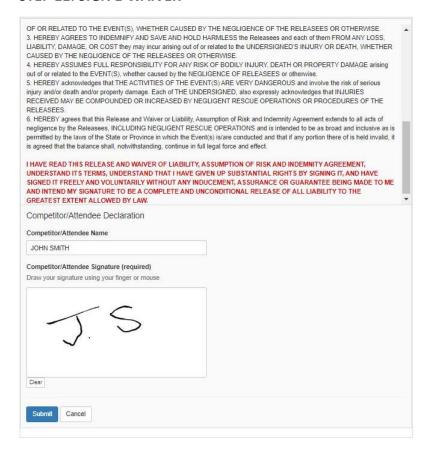

### STEP 12: YOUR DRIVER'S REGISTRATION IS DONE

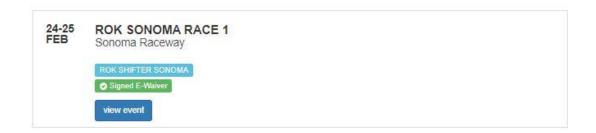